# **Fusio Documentation**

*Release 1.0*

**Christoph Kappestein**

**Oct 08, 2017**

# Contents

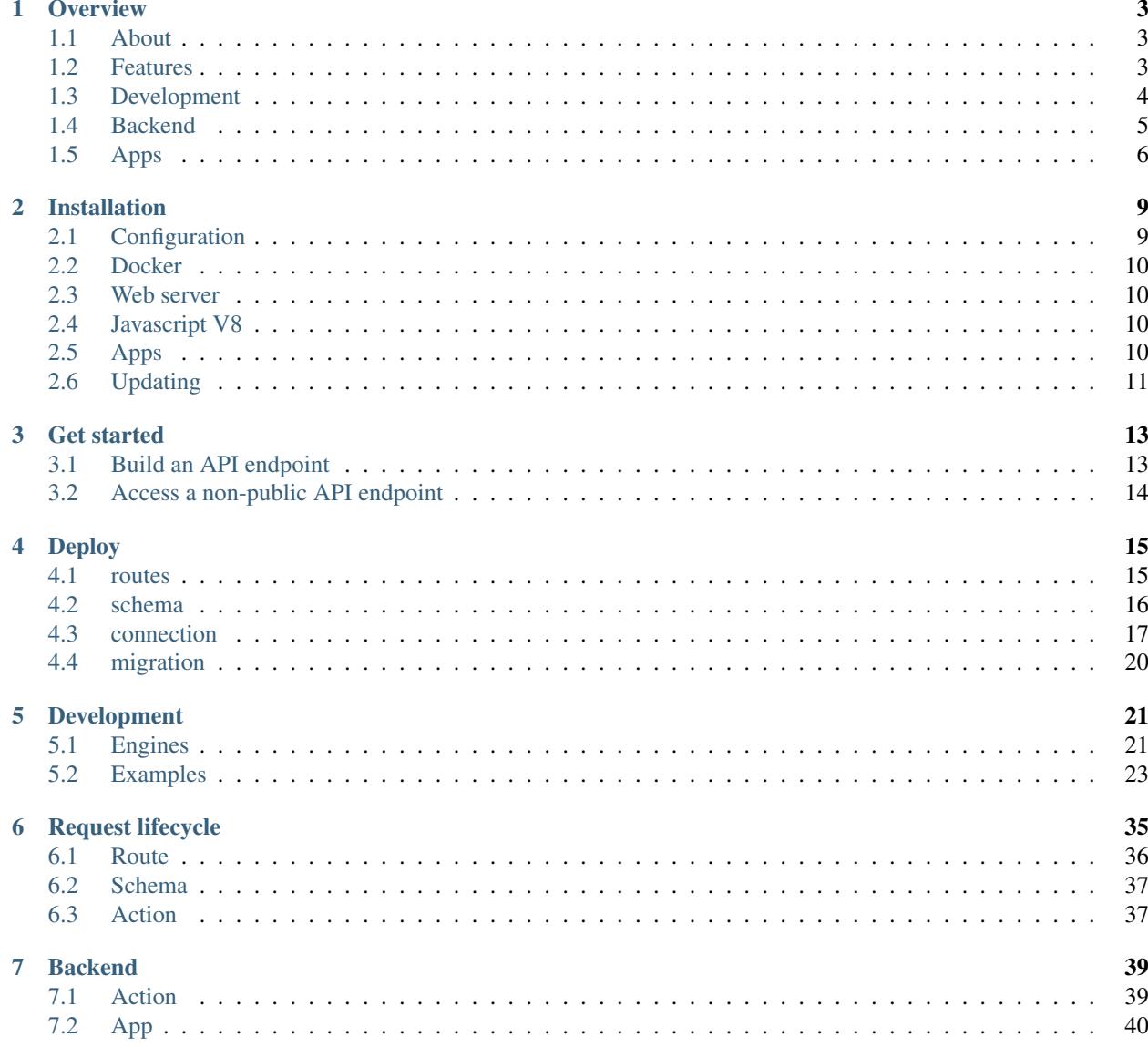

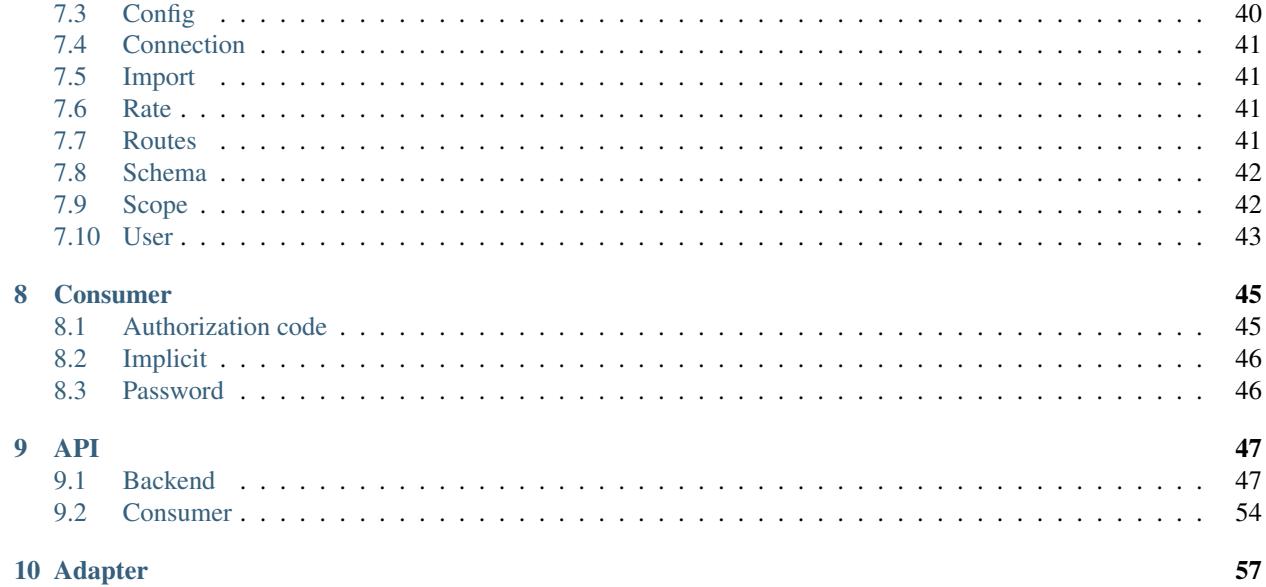

Fusio is an open source API management platform which helps to build and manage RESTful APIs. The documentation covers the basic steps how to develop and maintain an API with Fusio.

# CHAPTER 1

### **Overview**

### <span id="page-6-1"></span><span id="page-6-0"></span>**About**

Fusio is an open source API management platform which helps to build and manage RESTful APIs. We think that there is a huge potential in the API economy. Whether you need an API to expose your business functionality, build micro services, develop SPAs or Mobile-Apps. Because of this we think that Fusio is a great tool to simplify building such APIs. More information on <http://www.fusio-project.org/>

## <span id="page-6-2"></span>**Features**

Fusio covers all important aspects of the API lifecycle so you can concentrate on building the actual business logic of your API.

#### • Versioning

It is possible to define different versions of your endpoint. A concrete version can be requested through the Accept header i.e. application/vnd.acme.v1+json

• Documentation

Fusio generates automatically a documentation of the API endpoints based on the provided schema definitions.

• Validation

Fusio uses the standard JSONSchema to validate incoming request data.

• Authorization

Fusio uses OAuth2 for API authorization. Each app can be limited to scopes to request only specific endpoints of the API.

• Analytics

Fusio monitors all API activities and shows them on a dashboard so you always know what is happening with your API.

#### • Rate limiting

It is possible to limit the requests to a specific threshold.

• Specifications

Fusio generates different specification formats for the defined API endpoints i.e. OAI (Swagger), RAML.

• User management

Fusio provides an API where new users can login or register a new account through GitHub, Google, Facebook or through normal email registration.

• Logging

All errors which occur in your endpoint are logged and are visible at the backend including all information from the request.

• Connection

Fusio provides an [adapter][\(http://www.fusio-project.org/adapter\)](http://www.fusio-project.org/adapter) system to connect to external services. By default we provide the HTTP and SQL connection type but there are many other types available i.e. MongoDB, Amqp, Cassandra.

• Migration

Fusio has a migration system which allows you to change the database schema on deployment.

• Testing

Fusio provides an api test case wherewith you can test every endpoint response without setting up a local web server.

Basically with Fusio you only have to define the schema (request/response) of your API endpoints and implement the business logic. All other aspects are covered by Fusio.

# <span id="page-7-0"></span>**Development**

Fusio provides two ways to develop an API. The first way is to build API endpoints only through the backend interface by using all available actions. Through this you can solve already many tasks especially through the usage of the [v8](https://www.fusio-project.org/documentation/v8) [action.](https://www.fusio-project.org/documentation/v8)

The other way is to use the deploy mechanism. Through this you can use normal PHP files to implement your business logic and thus you have ability to use the complete PHP ecosystem. Therefor you need to define a . fusio.yml [deploy file](http://fusio.readthedocs.io/en/latest/deploy.html) which specifies the available routes and actions of the system. This file can be deployed with the following command:

```
php bin/fusio deploy
```
The action of each route contains the source which handles the business logic. This can be i.e. a simple php file, php class or a url. More information in the  $src/$  folder. In the following an example action to build an API response from a database:

```
<?php
/**
* @var \Fusio\Engine\ConnectorInterface $connector
 * @var \Fusio\Engine\RequestInterface $request
 * @var \Fusio\Engine\Response\FactoryInterface $response
 * @var \Fusio\Engine\ProcessorInterface $processor
 * @var \Psr\Log\LoggerInterface $logger
 * @var \Psr\SimpleCache\CacheInterface $cache
```

```
*/
/** @var \Doctrine\DBAL\Connection $connection */
$connection = $connector->getConnection('Default-Connection');
\text{Scount} = \text{Sconnection-}fetchColumn('SELECT COUNT(*) FROM app todo');$entries = $connection->fetchAll('SELECT * FROM app\_todo WHERE status = 1 ORDER BY˓→insertDate DESC LIMIT 16');
return $response->build(200, [], [
    'totalResults' => $count,
    'entry' => $entries,
]);
```
In the code we get the Default-Connection which we have defined previously in our .fusio.yml deploy file. In this case the connection returns a \Doctrine\DBAL\Connection instance but we have already many adapters to connect to different services. Then we simply fire some queries and return the response.

# <span id="page-8-0"></span>**Backend**

Fusio provides several apps which work with the internal backend API. These apps can be used to manage and work with the API. This section gives a high level overview what the Fusio system provides and how the application is structured. Lets take a look at the components which are provided by Fusio:

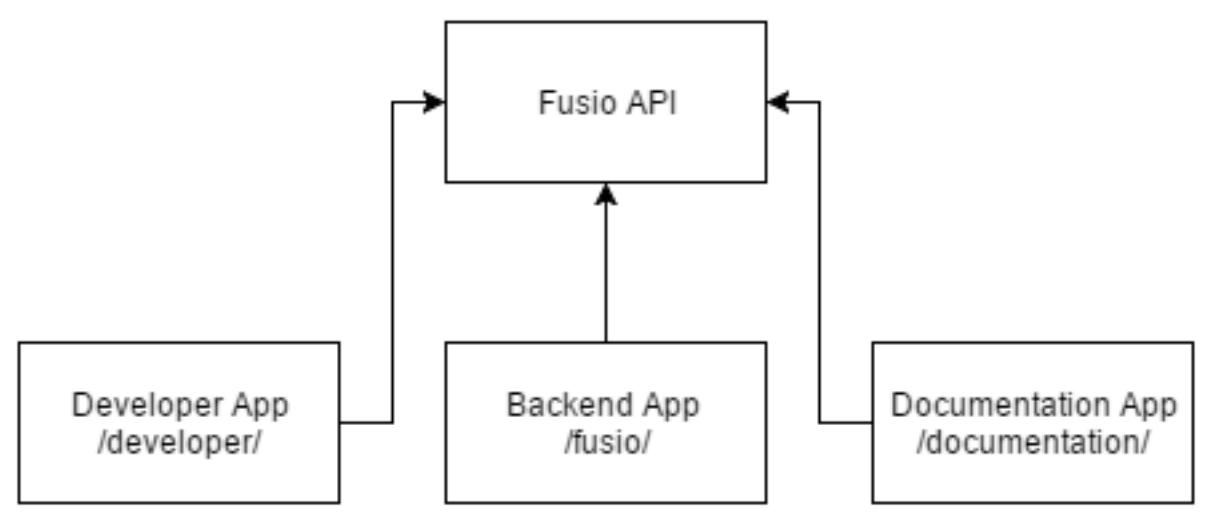

### **API**

If you install a Fusio system it setups the default API. Through the API it is possible to manage the complete system. Because of that Fusio has some reserved paths which are needed by the system.

• /backend

Endpoints for the system configuration

• /consumer

Endpoints for the consumer i.e. register new accounts or create new apps

• /doc

Endpoints for the documentation

• /authorization

Endpoints for the consumer to get i.e. information about the user itself and to revoke an obtained access token

• /export

Endpoints to export the documentation into other formats i.e. swagger

# <span id="page-9-0"></span>**Apps**

The following apps are working with the Fusio API.

# **Backend**

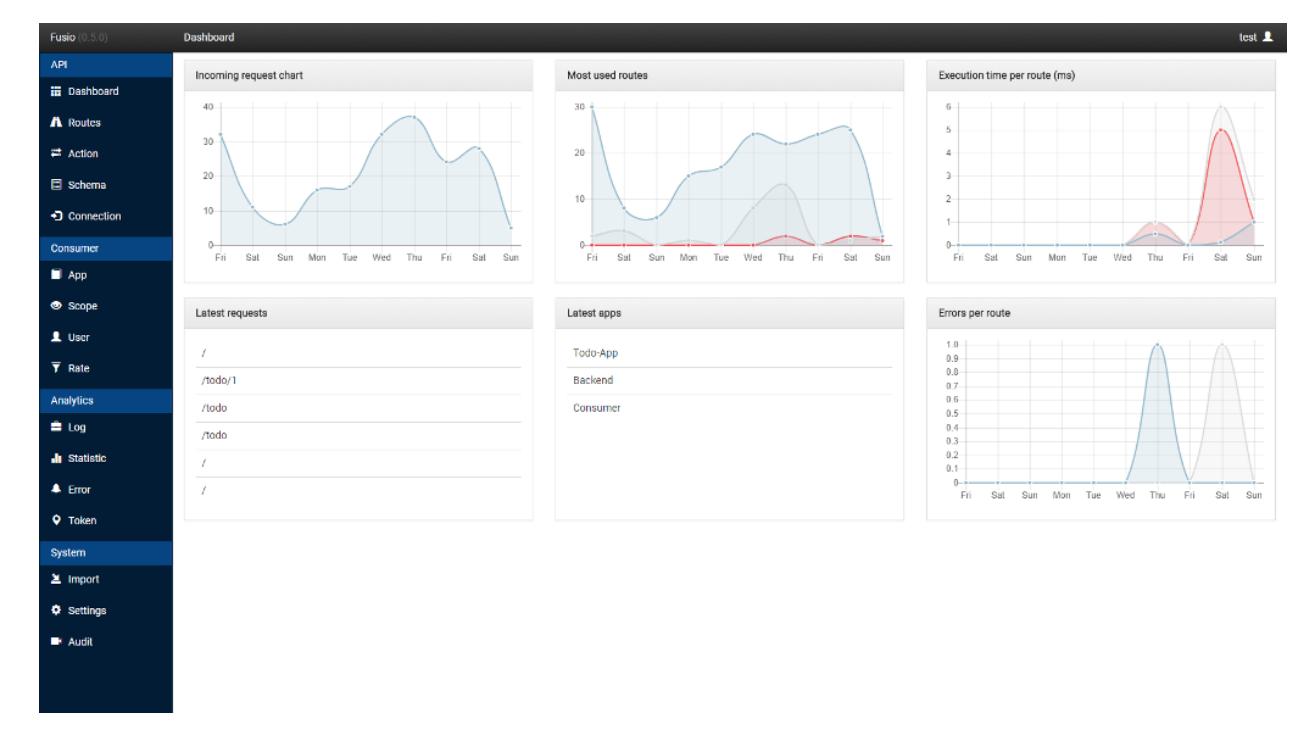

The backend app is the app where the administrator can configure the system. The app is located at /fusio/.

### **Developer**

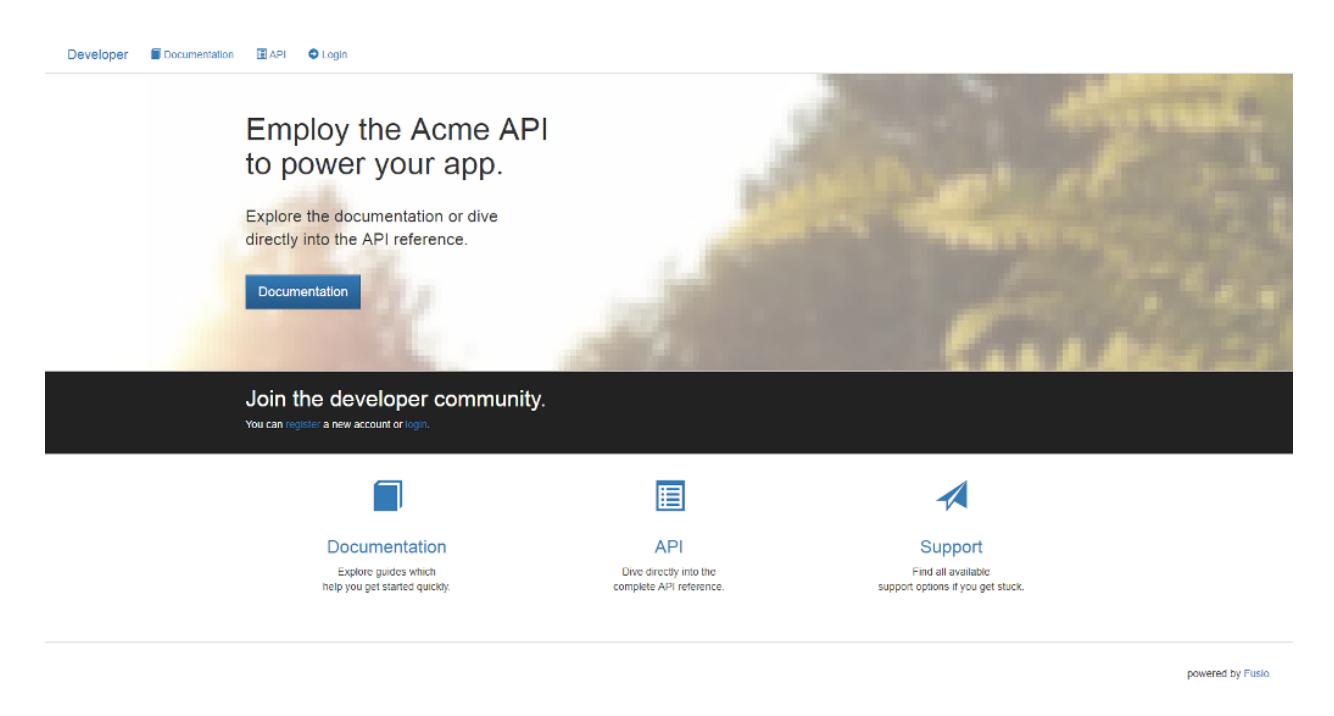

The developer app is designed to quickly setup an API program where new developers can register and create/manage their apps. The app is located at /developer/.

#### $\equiv$  API Documentation  $> 8$ Getting started GET POST GET Response - 200 Endpoints Collection a. totalCount": I<mark>nteger,</mark><br>entry": **Array (Object (Todo))**  $\mathbf{B}$  /todo  $\blacksquare$  /todo/:todo\_id  ${\tt Field}$ Description Integer totalCount Array (Object (Todo))  $entry$ Todo Inte Description Field Integer id Integer statur

### **Documentation**

The documentation app simply provides an overview of all available endpoints. It is possible to export the API definition into other schema formats like i.e. Swagger. The app is located at /documentation/.

# CHAPTER 2

### Installation

<span id="page-12-0"></span>It is possible to install Fusio either through composer or manually file download. Place the project into the www directory of the web server.

#### Composer

```
composer create-project fusio/fusio
```
#### Download

<https://github.com/apioo/fusio/releases>

### <span id="page-12-1"></span>**Configuration**

#### • Adjust the configuration file

Open the file configuration.php in the Fusio directory and change the key  $psx\_url$  to the domain pointing to the public folder. Also insert the database credentials to the psx\_connection keys.

#### • Execute the installation command

The installation script inserts the Fusio database schema into the provided database. It can be executed with the following command php bin/fusio install.

#### • Create administrator user

After the installation is complete you have to create a new administrator account. Therefor you can use the following command php bin/fusio adduser. Choose as account type "Administrator".

You can verify the installation by visiting the  $psx\_url$  with a browser. You should see a API response that the installation was successful. The backend is available at /fusio/.

## <span id="page-13-0"></span>**Docker**

Alternatively it is also possible to setup a Fusio system through docker. This has the advantage that you automatically get a complete running Fusio system without configuration. This is especially great for testing and evaluation. To setup the container you have to checkout the [repository](https://github.com/apioo/fusio-docker) and run the following command:

docker-compose up -d

This builds the Fusio system with a predefined backend account. The credentials are taken from the env variables FUSIO\_BACKEND\_USER, FUSIO\_BACKEND\_EMAIL and FUSIO\_BACKEND\_PW in the [docker-compose.yml.](https://github.com/apioo/fusio-docker/blob/master/docker-compose.yml) If you are planing to run the container on the internet you MUST change these credentials.

### <span id="page-13-1"></span>**Web server**

It is recommended to setup a virtual host in your sites-available folder which points to the public folder of Fusio. After this you also have to change the configuration of the url i.e.:

```
'psx_url' => 'http://api.acme.com',
```
### **Apache**

```
<VirtualHost *:80>
   ServerName api.acme.com
   DocumentRoot /var/www/fusio/public/
   ErrorLog /var/log/apache2/fusio-error.log
   CustomLog /var/log/apache2/fusio-access.log combined
</VirtualHost>
```
You should enable the module mod\_rewrite so that the .htaccess file in the public folder is used. It is also possible to include the htaccess commands directly into the virtual host which also increases performance. The htaccess contains an important rule which redirects the Authorization header to Fusio which is otherwise removed. If the .htaccess file does not work please check whether the AllowOverride directive is set correctly i.e. to All.

## <span id="page-13-2"></span>**Javascript V8**

Fusio provides an adapter which lets you write the endpoint logic in simple javascript. To use this adapter you need to install the  $php-v8$  extension. Installation instructions are available at the  $php-v8$  repository

# <span id="page-13-3"></span>**Apps**

There are three javascript apps which can connect to the Fusio backend API. The backend, developer and documentation app. By default they try to guess the url of the API endpoint. If an app is not working properly the problem is probably that the javascript app can not correctly determine the API endpoint url. In this case you have to adjust the url in the following files:

- /public/fusio/index.htm
- /public/developer/index.html

• /public/documentation/index.html

These apps are of course optional. If you dont want to use them you could also simply delete the folder.

#### **Backend**

At the endpoint fusio/ you can login to the backend app. You should be able to login with the username (which you have entered for the adduser command) and the password which you have used. The following list covers the most login errors in case you are not able to login at the backend:

#### • The javascript Backend-App uses the wrong API endpoint

This can be tested with the browser developer console. If you login at the backend with no credentials the app should make an request to the /backend/token endpoint which should return a JSON response i.e.:

```
{ "error": "invalid_request", "error_description": "Credentials not available" }
If this is the case your app is correctly configured. If this is not the case
you need to adjust the endpoint url at ``/public/fusio/index.htm`` i.e.:
```
**var** fusioUrl = "http://localhost:8080/fusio/public/index.php/";

#### • Apache module mod\_rewrite is not activated

In case you use Apache as web server you must activate the module mod\_rewrite so that the public/ .htaccess file is used. Besides clean urls it contains an important rule which tells Apache to redirect the Authorization header to Fusio otherwise Apache will remove the header and Fusio can not authenticate the user

#### • Fusio API returns an error

In this case Fusio can probably not write to the cache/ folder. To fix the problem you have to change the folder permissions so that the user of the web server can write to the folder. If there is another error message it is maybe a bug. Please report the issue to GitHub.

### <span id="page-14-0"></span>**Updating**

There are two parts of Fusio which you can update. The backend system and the backend app. The backend app is the AngularJS application which connects to the backend api and where you configure the system. The backend system contains the actual backend code providing the backend API and the API which you create with the system.

#### **Server**

Fusio makes heavy use of composer. Because of that you can easily upgrade a Fusio system with the following composer command.

composer update fusio/impl

This has also the advantage that the version constraints of installed adapters are checked and in case something is incompatible composer will throw an error. It is also possible to simply replace the vendor folder with the folder from the new release. In either case you have to run the following command after you have updated the vendor folder:

php bin/fusio install

This gives Fusio the chance to adjust the database schema in case something has changed with a new release.

## **App**

To update the backend app simply replace the javascript and css files from the new release:

• public/fusio/

# CHAPTER 3

### Get started

### <span id="page-16-1"></span><span id="page-16-0"></span>**Build an API endpoint**

Fusio provides a demo todo API which is ready for deployment. Take a look at the . fusio.yml file which contains the deployment configuration. The file contains several keys:

• routes

Describes for each route the available request methods, whether the endpoint is public or private, the available request/response schema and also the action which should be executed:

```
"/todo": !include resources/routes/todo/collection.yaml
"/todo/:todo_id": !include resources/routes/todo/entity.yaml
```
• schema

Contains the available request and response schema in the JSON-Schema format:

```
Todo: !include resources/schema/todo/entity.json
Todo-Collection: !include resources/schema/todo/collection.json
Message: !include resources/schema/message.json
```
#### • connection

Provides connections to a remote service i.e. mysql or mongodb. This connection can be used inside an action:

```
Default-Connection:
  class: Fusio\Adapter\Sql\Connection\SqlAdvanced
  config:
    url: "sqlite:///${dir.cache}/todo-app.db"
```
#### • migration

Through migrations it is possible to execute i.e. sql queries on a connection. This allows you to change your database schema on deployment.

```
Default-Connection:
  - resources/migration/v1_schema.php
```
Through the command php bin/fusio deploy you can deploy the API. It is now possible to visit the API endpoint at: /todo.

# <span id="page-17-0"></span>**Access a non-public API endpoint**

The POST method of the todo API is not public, because of this you need an access token in order to send a POST request.

• Assign the scope to your user

By default all routes are assigned to the todo scope. In order to use a scope, the scope must be assigned to your user account. Therefor go to the user panel click on the edit button and assign the todo scope to your user. It is also possible to set the default scopes for new users under settings scopes default.

• Request a JWT

Now you can obtain a JWT through a simple HTTP request to the consumer/login endpoint.

```
POST /consumer/login HTTP/1.1
  Host: 127.0.0.1
  Content-Type: application/json
  {
    "username": "[username]",
    "password": "[password]"
  }
Which returns a token i.e.:
```

```
{
      "token": "eyJ0eXAiOiJKV1QiLCJhbGciOiJIUzI1NiJ9.
→eyJzdWIiOiI5N2JkNDUzYjdlMDZlOWFlMDQxNi00YmY2MWFiYjg4MDJjZmRmOWZmN2UyNDg4OTNmNzYyYmU5Njc5MGUzYTk4ND
˓→T49Af5wnPIFYbPer3rOn-KV5PcN0FLcBVykUMCIAuwI"
  }
Note this generates an OAuth2 token with contains all scopes from your user
account. It is also possible to use the OAuth2 endpoint `/authorization/token`
```
#### • Request the non-public API endpoint

to create an access token with specific assigned scopes.

Now we can use the JWT as Bearer token in the Authorization header to access the protected endpoint.

```
POST /todo HTTP/1.1
Host: 127.0.0.1
Authorization: Bearer eyJ0eXAiOiJKV1QiLCJhbGciOiJIUzI1NiJ9.
→eyJzdWIiOiI5N2JkNDUzYjdlMDZlOWFlMDQxNi00YmY2MWFiYjq4MDJjZmRmOWZmN2UyNDq4OTNmNzYyYmU5Njc5MGUzYTk4ND
˓→T49Af5wnPIFYbPer3rOn-KV5PcN0FLcBVykUMCIAuwI
Content-Type: application/json
{
 "title": "lorem ipsum",
  "content": "lorem ipsum"
}
```
# CHAPTER 4

# Deploy

<span id="page-18-0"></span>The .fusio.yml deploy file is the main configuration file to develop an API with Fusio. This chapter explains in detail the format.

### <span id="page-18-1"></span>**routes**

A route is the rule which redirects the incoming request to an action. If a request arrives the first route which matches is used. In order to be able to evolve an API it is possible to add multiple versions for the same route. For each version it is possible to specify the allowed request methods. Each method describes the request and response schema and the action which is executed upon request. If a request method is public it is possible to request the API endpoint without an access token.

```
version: 1
methods:
 GET:
   public: true
    response: Todo-Collection
   action: "${dir.src}/Todo/collection.php"
  POST:
   public: false
    request: Todo
    response: Todo-Message
    action: "${dir.src}/Todo/insert.php"
```
The request and response key reference a schema name which was defined under the schema key. It is also possible to use the Passthru schema which simply redirects all data. The action key reference an action.

#### **Path**

The path can contain variable path fragments. It is possible to access these variable path fragments inside an action. The following list describes the syntax.

- /news No variable path fragment only the request to /news matches this route
- /news/:news\_id Simple variable path fragment. This route matches to any value except a slash. I.e. / news/foo or /news/12 matches this route
- /news/\$year< $[0-9]+$ > Variable path fragment with a regular expression. I.e. only /news/2015 matches this route
- /file/\*path Variable path fragment which matches all values. I.e. /file/foo/bar or /file/12 matches this route

#### **Status**

Beside the version every route can also have a status field. By default the status is set to 4 (Development). If you change the status to 1 (Production) it is not longer possible to change the API endpoint through the backend. The following list describes each status

- 4 = Development Used as first status to develop a new API endpoint. It adds a "Warning" header to each response that the API is in development mode.
- $\bullet$  1 = Production Used if the API is ready for production use. If the API transitions from development to production all databases settings are copied into the route. That means changing a schema or action will not change the API endpoint.
- 2 = Deprecated Used if you want to deprecate a specific version of the API. Adds a "Warning" header to each response that the API is deprecated.
- 3 = Closed Used if you dont want to support a specific version anymore. Returns an error message with a 410 Gone status code

### <span id="page-19-0"></span>**schema**

The schema defines the format of the request and response data. It uses the JsonSchema format. Inside a schema it is possible to refer to other schema definitions by using the \$ref key and the file protocol i.e. file:///[file].

```
{
    "id": "http://acme.com/schema",
    "type": "object",
    "title": "schema",
    "properties": {
        "name": {
            "type": "string"
        },
        "author": {
            "$ref": "file:///author.json"
        },
        "date": {
            "type": "string",
            "format": "date-time"
        }
    }
}
```
### <span id="page-20-0"></span>**connection**

A connection provides a class which helps to connect to another service.

```
Acme-Mysql:
  class: Fusio\Adapter\Sql\Connection\Sql
  config:
   type: pdo_mysql
   host: localhost
   username: root
    password: test
    database: fusio
```
The following list contains connection classes which you can use. Note some connections depend on PHP extensions or other client libraries, you have to install the fitting adapter in order to use the connection. Take a look at the <http://www.fusio-project.org/adapter> website for an overview of available adapters.

### **Sql**

Connects to a SQL database using the doctrine DBAL library.

Class Fusio\Adapter\Sql\Connection\Sql

Return Doctrine\DBAL\Connection

Website <http://www.doctrine-project.org/projects/dbal.html>

API <http://www.doctrine-project.org/api/dbal/2.5/class-Doctrine.DBAL.Connection.html>

config

**type** The driver which is used to connect to the database

- pdo\_mysql = MySQL
- pdo\_pgsql = PostgreSQL
- sqlsrv = Microsoft SQL Server
- $\bullet$   $\circ$ ci8 = Oracle Database
- sqlanywhere = SAP Sybase SQL Anywhere

**host** The IP or hostname of the database server

- **username** The name of the database user
- **password** The password of the database user

**database** The name of the database which is used upon connection

#### **MongoDB**

Connects to a MongoDB using the official MongoDB library. Note this requires the PHP mongodb extension.

Class Fusio\Adapter\Mongodb\Connection\MongoDB

Return MongoDB\Database

Website <https://github.com/mongodb/mongo-php-library>

API <https://docs.mongodb.com/php-library/master/reference/class/MongoDBDatabase/>

config

**url** The url must have the following format mongodb://[username:password@]host1[:port1][, host2[:port2:],...]/db

**options** It is possible to provide option parameters. The options must be url encoded i.e. connect=1&fsync=1

**database** The name of the database which is used upon connection

#### **HTTP**

Uses the Guzzle library to send HTTP requests. Class Fusio\Adapter\Http\Connection\Http Return GuzzleHttp\Client Website <http://docs.guzzlephp.org/en/latest/> config **url** HTTP base url **username** Optional username for authentication **password** Optional password for authentication **proxy** Optional HTTP proxy

#### **AMQP**

Provides a client to send messages to a RabbitMQ. Class Fusio\Adapter\Amqp\Connection\Amqp Return PhpAmqpLib\Connection\AMQPStreamConnection Website <https://github.com/php-amqplib/php-amqplib> config **host** The IP or hostname of the RabbitMQ server **port** The port used to connect to the AMQP broker. The port default is 5672 **user** The login string used to authenticate with the AMQP broker **password** The password string used to authenticate with the AMQP broker **vhost** The virtual host to use on the AMQP broker

### **Beanstalk**

Provides a client to send messages to a Beanstalkd. Class Fusio\Adapter\Beanstalk\Connection\Beanstalk Return Pheanstalk\Pheanstalk Website <https://github.com/pda/pheanstalk> config **host** The IP or hostname of the Beanstalk server

**port** Optional the port of the Beanstalk server

#### **Cassandra**

Connects to a Cassandra database using the official PHP library. Requires the cassandra PHP extension.

Class Fusio\Adapter\Cassandra\Connection\Cassandra

Return Cassandra\Session

Website <https://github.com/datastax/php-driver>

API <http://datastax.github.io/php-driver/api/Cassandra/interface.Session/>

config

**host** Configures the initial endpoints. Note that the driver will automatically discover and connect to the rest of the cluster

**port** Specify a different port to be used when connecting to the cluster

**keyspace** Optional keyspace name

### **Elasticsearch**

Connects to a Elasticsearch database using the official PHP library.

Class Fusio\Adapter\Elasticsearch\Connection\Elasticsearch

Return Elasticsearch\Client

Website <https://github.com/elastic/elasticsearch-php>

config

**host** Comma separated list of elasticsearch hosts i.e. 192.168.1.1:9200,192.168.1.2

#### **Memcache**

Uses the native PHP memcached extension to connect to a memcache server.

Class Fusio\Adapter\Memcache\Connection\Memcache

Return Memcached

Website <http://php.net/manual/de/book.memcached.php>

config

**host** Comma seperated list of [ip]:[port] i.e. 192.168.2.18:11211,192.168.2.19:11211

#### **Neo4j**

Connects to a Neo7j graph database using the official PHP library. Class Fusio\Adapter\Neo4j\Connection\Neo4j Return GraphAware\Neo4j\Client\ClientInterface Website <https://github.com/graphaware/neo4j-php-client>

#### config

**uri** URI of the connection i.e. http://neo4j:password@localhost:7474

### **SOAP**

Provides a client to send SOAP requests.

Class Fusio\Adapter\Soap\Connection\Soap

Return SoapClient

Website <http://php.net/manual/de/class.soapclient.php>

config

**wsdl** Location of the WSDL specification

**location** Required if no WSDL is available

**uri** Required if no WSDL is available

**version** Optional SOAP version

- $1 = SOAP 1.1$
- $2 = SOAP 1.2$

**username** Optional username for authentication

**password** Optional password for authentication

## <span id="page-23-0"></span>**migration**

The migration key can contain an array of files per connection. The files are executed once on deployment. At the moment migrations are only supported for SQL connections.

```
Default-Connection:
  - resources/sql/v1_schema.php
```
Note: If you migrate a schema to a specific database the migration tool will delete all tables from the database to adjust the tables according to the defined schema This means all tables which are not defined in the migration file will be deleted.

# CHAPTER 5

## Development

<span id="page-24-0"></span>The src/ folder contains the action code which is executed if a request arrives at an endpoint which was specified in the .fusio.yml deploy file. Fusio determines the engine based on the provided action string. The following engines are available:

# <span id="page-24-1"></span>**Engines**

### **PHP File**

action: "\${dir.src}/Todo/collection.php"

If the action points to a file with a php file extension Fusio simply includes this file. In the following an example implementation:

```
<?php
/**
* @var \Fusio\Engine\ConnectorInterface $connector
* @var \Fusio\Engine\ContextInterface $context
 * @var \Fusio\Engine\RequestInterface $request
 * @var \Fusio\Engine\Response\FactoryInterface $response
 * @var \Fusio\Engine\ProcessorInterface $processor
 * @var \Psr\Log\LoggerInterface $logger
 * @var \Psr\SimpleCache\CacheInterface $cache
 */
// @TODO handle request and return response
$response->build(200, [], [
    'message' => 'Hello World!',
]);
```
### **Javascript File**

```
action: "${dir.src}/Todo/collection.js"
```
If the action points to a file with a  $\frac{1}{15}$  file extension Fusio uses the internal v8 engine to execute the js code. This is suitable for javascript developers who like to write the code in [javascript.](http://www.fusio-project.org/documentation/v8) Note the v8 implementation requires the [php-v8](https://github.com/pinepain/php-v8) extension. In the following an example implementation:

```
response.setStatusCode(200);
response.setBody({
   message: "Hello World!"
});
```
### **HTTP Url**

```
action: "http://foo.bar"
```
If the action contains an http or https url the request gets forwarded to the defined endpoint. Fusio automatically adds some additional headers to the request which may be used by the endpoint i.e.:

```
X-Fusio-Route-Id: 72
X-Fusio-User-Anonymous: 1
X-Fusio-User-Id: 4
X-Fusio-App-Id: 3
X-Fusio-App-Key: 1ba7b2e5-fa1a-4153-8668-8a855902edda
X-Fusio-Remote-Ip: 127.0.0.1
```
### **Static file**

action: "\${dir.src}/static.json"

If the action points to a simple file Fusio will simply forward the content to the client. This is helpful if you want to build fast an sample API with dummy responses.

### **PHP Class**

action: "App\\Todo\\CollectionAction"

If the action string is a PHP class Fusio tries to autoload this class through composer. The class must implement the Fusio\Engine\ActionInterface. This is the most advanced solution since it is also possible to access services from the DI container. In the following an example implementation:

```
<?php
namespace App\Todo;
use Fusio\Engine\ActionAbstract;
use Fusio\Engine\ContextInterface;
use Fusio\Engine\ParametersInterface;
use Fusio\Engine\RequestInterface;
```

```
class CollectionAction extends ActionAbstract
{
   public function handle(RequestInterface $request, ParametersInterface
˓→$configuration, ContextInterface $context)
    {
        // @TODO handle request and return response
        return $this->response->build(200, [], [
            'message' => 'Hello World!',
        ]);
    }
}
```
# <span id="page-26-0"></span>**Examples**

We have several example actions which show how to implement a specific task as action.

#### **SQL**

#### **Select**

#### **Routes**

```
resources/routes.yaml
```

```
"/test":
 version: 1
 methods:
   GET:
     public: true
     action: "${dir.src}/sql-select.php"
```
#### **Connection**

resources/connections.yaml

```
Database-Connection:
 class: Fusio\Adapter\Sql\Connection\Sql
 config:
   type: "pdo_mysql"
   host: "127.0.0.1"
   username: "app"
   password: "secret"
   database: "app"
```
#### **Action**

src/sql-select.php

<?php

```
/**
* @var \Fusio\Engine\ConnectorInterface $connector
 * @var \Fusio\Engine\ContextInterface $context
 * @var \Fusio\Engine\RequestInterface $request
 * @var \Fusio\Engine\Response\FactoryInterface $response
 * @var \Fusio\Engine\ProcessorInterface $processor
 * @var \Psr\Log\LoggerInterface $logger
 * @var \Psr\SimpleCache\CacheInterface $cache
 */
/** @var \Doctrine\DBAL\Connection $connection */
$connection = $connector->getConnection('Database-Connection');
\text{Scount} = \text{Sconnection-}fetchColumn('SELECT COUNT(*) FROM app\_todo');$entries = $connection->fetchAll('SELECT * FROM app_todo WHERE status = 1 ORDER BY
˓→insertDate DESC LIMIT 16');
return $response->build(200, [], [
   'totalResults' => $count,
    'entry' => $entries,
]);
```
#### **Select-Row**

#### **Routes**

resources/routes.yaml

```
"/test/:id":
 version: 1
 methods:
   GET:
     public: true
      action: "${dir.src}/sql-select-row.php"
```
#### **Connection**

resources/connections.yaml

```
Database-Connection:
 class: Fusio\Adapter\Sql\Connection\Sql
 config:
   type: "pdo_mysql"
   host: "127.0.0.1"
   username: "app"
   password: "secret"
   database: "app"
```
#### **Action**

src/sql-select-row.php

```
<?php
```

```
/**
* @var \Fusio\Engine\ConnectorInterface $connector
 * @var \Fusio\Engine\ContextInterface $context
 * @var \Fusio\Engine\RequestInterface $request
 * @var \Fusio\Engine\Response\FactoryInterface $response
 * @var \Fusio\Engine\ProcessorInterface $processor
 * @var \Psr\Log\LoggerInterface $logger
 * @var \Psr\SimpleCache\CacheInterface $cache
 */
use PSX\Http\Exception as StatusCode;
/** @var \Doctrine\DBAL\Connection $connection */
$connection = $connector->getConnection('Database-Connection');
$todo = $connection->fetchAssoc('SELECT * FROM app_todo WHERE id = :id', [
    'id' => $request->getUriFragment('id')
]);
if (empty($todo)) {
   throw new StatusCode\NotFoundException('Entry not available');
}
return $response->build(200, [], $todo);
```
#### **Insert**

#### **Routes**

resources/routes.yaml

```
"/test":
  version: 1
 methods:
   POST:
      public: true
      action: "${dir.src}/sql-insert.php"
```
#### **Connection**

resources/connections.yaml

```
Database-Connection:
 class: Fusio\Adapter\Sql\Connection\Sql
  config:
   type: "pdo_mysql"
   host: "127.0.0.1"
   username: "app"
   password: "secret"
    database: "app"
```
#### **Action**

src/sql-insert.php

```
<?php
/**
* @var \Fusio\Engine\ConnectorInterface $connector
 * @var \Fusio\Engine\ContextInterface $context
 * @var \Fusio\Engine\RequestInterface $request
 * @var \Fusio\Engine\Response\FactoryInterface $response
 * @var \Fusio\Engine\ProcessorInterface $processor
 * @var \Psr\Log\LoggerInterface $logger
 * @var \Psr\SimpleCache\CacheInterface $cache
 \star/use PSX\Http\Exception as StatusCode;
/** @var \Doctrine\DBAL\Connection $connection */
$connection = $connector->getConnection('Database-Connection');
$body = $request->getBody();
$now = new \DateTime();
if (empty($body->title)) {
    throw new StatusCode\BadRequestException('No title provided');
}
$connection->insert('app_todo', [
    'status' \Rightarrow 1,
    'title' => $body->title,
    'insertDate' => $now->format('Y-m-d H:i:s'),
]);
return $response->build(201, [], [
    'success' => true,
    'message' => 'Insert successful',
]);
```
#### **Update**

#### **Routes**

resources/routes.yaml

```
"/test/:id":
 version: 1
 methods:
   PUT:
     public: true
      action: "${dir.src}/sql-update.php"
```
#### **Connection**

resources/connections.yaml

```
Database-Connection:
 class: Fusio\Adapter\Sql\Connection\Sql
 config:
   type: "pdo_mysql"
   host: "127.0.0.1"
   username: "app"
   password: "secret"
   database: "app"
```
#### **Action**

src/sql-update.php

```
<?php
/**
* @var \Fusio\Engine\ConnectorInterface $connector
* @var \Fusio\Engine\ContextInterface $context
 * @var \Fusio\Engine\RequestInterface $request
 * @var \Fusio\Engine\Response\FactoryInterface $response
 * @var \Fusio\Engine\ProcessorInterface $processor
 * @var \Psr\Log\LoggerInterface $logger
 * @var \Psr\SimpleCache\CacheInterface $cache
 */
use PSX\Http\Exception as StatusCode;
/** @var \Doctrine\DBAL\Connection $connection */
$connection = $connector->getConnection('Database-Connection');
$body = $request->getBody();
$now = new \DateTime();
if (empty($body->title)) {
   throw new StatusCode\BadRequestException('No title provided');
}
$affected = $connection->update('app_todo', [
    'title' => $body->title,
    'lastUpdated' => $now->format('Y-m-d H:i:s'),
], [
    'id' => $request->getUriFragment('id')
]);
if (empty($affected)) {
   throw new StatusCode\NotFoundException('Entry not available');
}
return $response->build(200, [], [
   'success' => true,
    'message' => 'Update successful',
]);
```
#### **Delete**

#### **Routes**

resources/routes.yaml

```
"/test/:id":
 version: 1
 methods:
   DELETE:
     public: true
     action: "${dir.src}/sql-delete.php"
```
#### **Connection**

resources/connections.yaml

```
Database-Connection:
 class: Fusio\Adapter\Sql\Connection\Sql
 config:
   type: "pdo_mysql"
   host: "127.0.0.1"
   username: "app"
   password: "secret"
   database: "app"
```
#### **Action**

src/sql-delete.php

```
<?php
/**
* @var \Fusio\Engine\ConnectorInterface $connector
 * @var \Fusio\Engine\ContextInterface $context
 * @var \Fusio\Engine\RequestInterface $request
 * @var \Fusio\Engine\Response\FactoryInterface $response
 * @var \Fusio\Engine\ProcessorInterface $processor
 * @var \Psr\Log\LoggerInterface $logger
 * @var \Psr\SimpleCache\CacheInterface $cache
 */
use PSX\Http\Exception as StatusCode;
/** @var \Doctrine\DBAL\Connection $connection */
$connection = $connector->getConnection('Database-Connection');
$affected = $connection->delete('app_todo', [
    'id' => $request->getUriFragment('id')
]);
if (empty($affected)) {
   throw new StatusCode\NotFoundException('Entry not available');
}
return $response->build(200, [], [
    'success' => true,
```

```
'message' => 'Delete successful',
]);
```
### **MongoDB**

The MongoDB connection is not available in the standard installation since it requires the [ext-mongodb](https://github.com/mongodb/mongo-php-library) PHP extension. Therefor you need to install the extension and regsiter the Fusio MongoDB adapter.

```
composer require fusio/adapter-mongodb
php bin/fusio system:register "Fusio\Adapter\Mongodb\Adapter"
```
#### **Find**

#### **Routes**

resources/routes.yaml

```
"/test":
 version: 1
 methods:
   GET:
     public: true
      action: "${dir.src}/mongodb-find.php"
```
#### **Connection**

resources/connections.yaml

```
Mongodb-Connection:
 class: Fusio\Adapter\Mongodb\Connection\MongoDB
 config:
   url: "mongodb://127.0.0.1"
   database: "app"
```
#### **Action**

src/mongodb-find.php

```
<?php
/**
* @var \Fusio\Engine\ConnectorInterface $connector
* @var \Fusio\Engine\ContextInterface $context
* @var \Fusio\Engine\RequestInterface $request
* @var \Fusio\Engine\Response\FactoryInterface $response
* @var \Fusio\Engine\ProcessorInterface $processor
* @var \Psr\Log\LoggerInterface $logger
 * @var \Psr\SimpleCache\CacheInterface $cache
*/
/** @var \MongoDB\Database $connection */
```

```
$connection = $connector->getConnection('Mongodb-Connection');
$collection = $connection->selectCollection('app_todo');
$entries = $collection->find([], [
   'limit' => 5,
]);
return $response->build(200, [], [
    'entry' => $entries,
]);
```
#### **Find-One**

#### **Routes**

resources/routes.yaml

```
"/test/:id":
 version: 1
 methods:
   GET:
     public: true
      action: "${dir.src}/mongodb-find-one.php"
```
#### **Connection**

resources/connections.yaml

```
Mongodb-Connection:
 class: Fusio\Adapter\Mongodb\Connection\MongoDB
 config:
   url: "mongodb://127.0.0.1"
   database: "app"
```
#### **Action**

src/mongodb-find-one.php

```
<?php
/**
* @var \Fusio\Engine\ConnectorInterface $connector
* @var \Fusio\Engine\ContextInterface $context
* @var \Fusio\Engine\RequestInterface $request
* @var \Fusio\Engine\Response\FactoryInterface $response
 * @var \Fusio\Engine\ProcessorInterface $processor
 * @var \Psr\Log\LoggerInterface $logger
 * @var \Psr\SimpleCache\CacheInterface $cache
 */
/** @var \MongoDB\Database $connection */
$connection = $connector->getConnection('Mongodb-Connection');
$collection = $connection->selectCollection('app_todo');
```

```
$entries = $collection->findOne([
    'id' => ['$eq' => $request->getUriFragment('id')],
]);
return $response->build(200, [], [
    'entry' => $entries,
]);
```
#### **Insert**

#### **Routes**

resources/routes.yaml

```
"/test":
 version: 1
 methods:
   POST:
     public: true
      action: "${dir.src}/mongodb-insert.php"
```
#### **Connection**

resources/connections.yaml

```
Mongodb-Connection:
 class: Fusio\Adapter\Mongodb\Connection\MongoDB
 config:
   url: "mongodb://127.0.0.1"
   database: "app"
```
#### **Action**

src/mongodb-insert.php

```
\langle ?php \rangle/** @var \Fusio\Engine\ConnectorInterface $connector
* @var \Fusio\Engine\ContextInterface $context
* @var \Fusio\Engine\RequestInterface $request
* @var \Fusio\Engine\Response\FactoryInterface $response
 * @var \Fusio\Engine\ProcessorInterface $processor
 * @var \Psr\Log\LoggerInterface $logger
 * @var \Psr\SimpleCache\CacheInterface $cache
 \star//** @var \MongoDB\Database $connection */
$connection = $connector->getConnection('Mongodb-Connection');
$collection = $connection->selectCollection('app_todo');
$collection->insertOne($request->getBody());
```

```
return $response->build(201, [], [
    'success' => true,
    'message' => 'Insert successful',
]);
```
#### **Update**

#### **Routes**

resources/routes.yaml

```
"/test/:id":
 version: 1
 methods:
   PUT:
     public: true
     action: "${dir.src}/mongodb-update.php"
```
#### **Connection**

resources/connections.yaml

```
Mongodb-Connection:
 class: Fusio\Adapter\Mongodb\Connection\MongoDB
 config:
   url: "mongodb://127.0.0.1"
   database: "app"
```
#### **Action**

src/mongodb-update.php

```
<?php
/**
* @var \Fusio\Engine\ConnectorInterface $connector
 * @var \Fusio\Engine\ContextInterface $context
* @var \Fusio\Engine\RequestInterface $request
 * @var \Fusio\Engine\Response\FactoryInterface $response
 * @var \Fusio\Engine\ProcessorInterface $processor
 * @var \Psr\Log\LoggerInterface $logger
 * @var \Psr\SimpleCache\CacheInterface $cache
 */
/** @var \MongoDB\Database $connection */
$connection = $connector->getConnection('Mongodb-Connection');
$collection = $connection->selectCollection('app_todo');
$filter = [
   'id' => ['$eq' => $request->getUriFragment('id')]
];
```

```
$collection->updateOne($filter, $request->getBody());
return $response->build(200, [], [
   'success' => true,
    'message' => 'Update successful',
]);
```
#### **Delete**

#### **Routes**

resources/routes.yaml

```
"/test/:id":
 version: 1
 methods:
   DELETE:
     public: true
     action: "${dir.src}/mongodb-delete.php"
```
#### **Connection**

resources/connections.yaml

```
Mongodb-Connection:
 class: Fusio\Adapter\Mongodb\Connection\MongoDB
 config:
   url: "mongodb://127.0.0.1"
   database: "app"
```
#### **Action**

src/mongodb-delete.php

```
\langle ?php \rangle/**
* @var \Fusio\Engine\ConnectorInterface $connector
 * @var \Fusio\Engine\ContextInterface $context
* @var \Fusio\Engine\RequestInterface $request
 * @var \Fusio\Engine\Response\FactoryInterface $response
 * @var \Fusio\Engine\ProcessorInterface $processor
 * @var \Psr\Log\LoggerInterface $logger
 * @var \Psr\SimpleCache\CacheInterface $cache
 */
/** @var \MongoDB\Database $connection */
$connection = $connector->getConnection('Mongodb-Connection');
$collection = $connection->selectCollection('app_todo');
$filter = [
    'id' => ['$eq' => $request->getUriFragment('id')]
];
```

```
$collection->updateOne($filter, $request->getBody());
return $response->build(200, [], [
   'success' => true,
   'message' => 'Update successful',
]);
```
# CHAPTER 6

Request lifecycle

<span id="page-38-0"></span>The following image illustrates the Fusio request lifecycle:

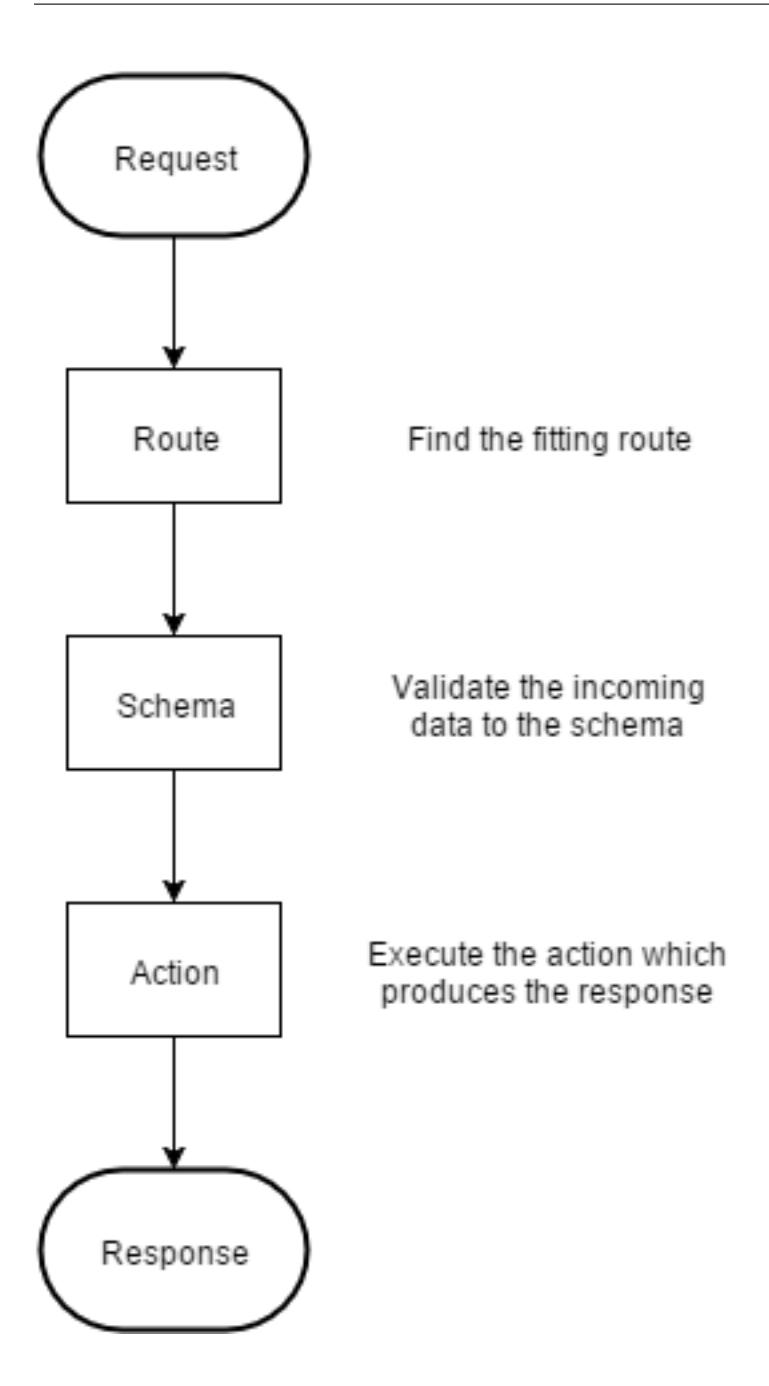

# <span id="page-39-0"></span>**Route**

If a request arrives Fusio looks at the routes table to find the fitting route. The route has all information which request methods are allowed, how the request and response schema is and what action to execute. If the route is protected the request must contain an Authorization header with a fitting bearer token. At this stage Fusio also checks the rate limits and rejects the request in case the user has reached the request limit.

# <span id="page-40-0"></span>**Schema**

The schema is a specification of the request or response data in the JSONSchema format. It is not required to specify a schema for your endpoint but it is recommended since the documentation is based on the schema. If the provided data does not validate against the schema Fusio throws an error.

# <span id="page-40-1"></span>**Action**

If the request arrives at the action the request payload is already validated according to the schema. The action executes now the business logic of the endpoint. A action can use connections in order to connect to a remote service and execute a specific task.

# CHAPTER 7

# Backend

<span id="page-42-0"></span>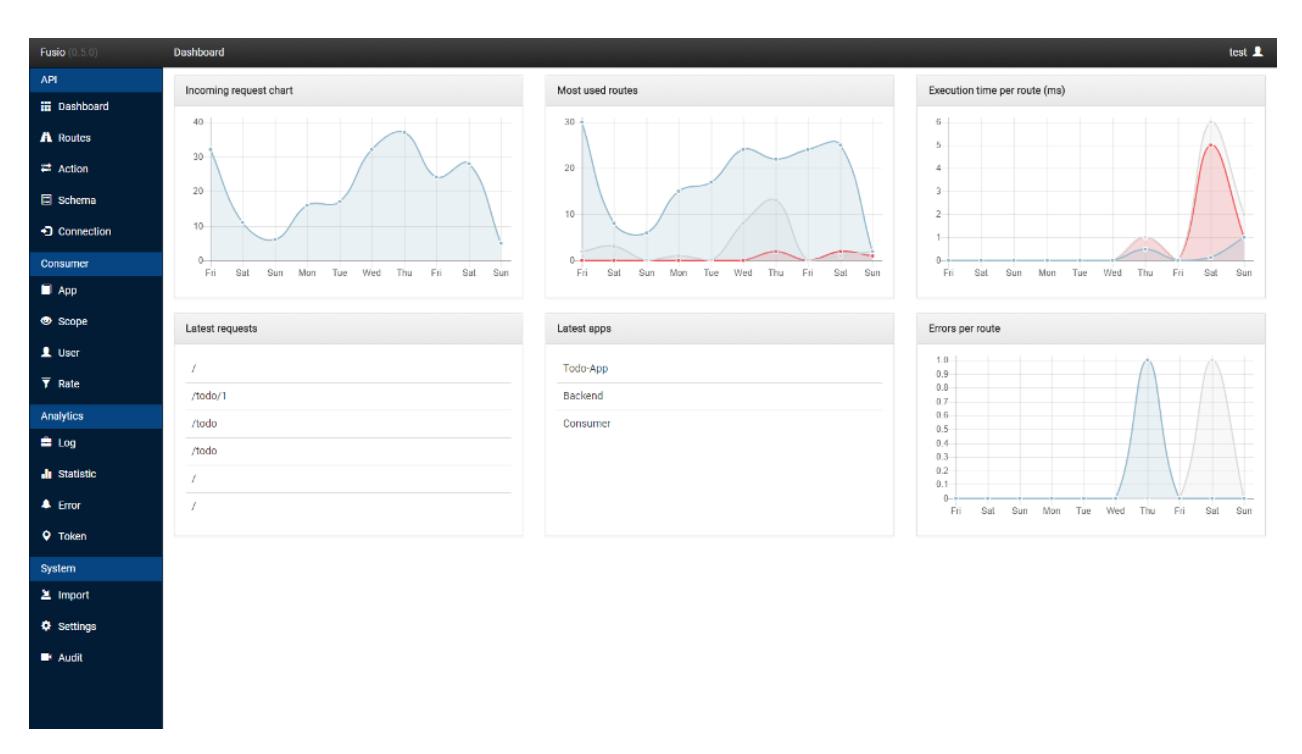

This chapter contains information about the backend. The following pages are extracted from the online help which is also available inside the backend app:

# <span id="page-42-1"></span>**Action**

The action contains the logic to handle the request and produce a response. Each action is based on a class and can have specific parameters. Fusio contains already some actions for common tasks i.e. to execute database operations or push data to a message queue. It is also possible to provide a custom implementation. Please take a look at the src/ folder for more information.

# <span id="page-43-0"></span>**App**

An app enables the consumer to request an access token through the app key and secret. With the access token it is possible to request protected API endpoints. There is a default consumer implementation located at developer/ which enables a user to manage their apps. The consumer can use any OAuth2 client to request an access token. Fusio supports by default the authorization\_code, implicit and password grant type. More detailed information about the [OAuth2](https://tools.ietf.org/html/rfc6749) flow.

### **Authorization code**

At first you have to redirect the client to the consumer endpoint containing the app key, redirect uri and the needed scopes i.e.: /developer/auth? response\_type=code&client\_id=[key]&redirect\_uri=[url]&scope=foo,bar. After the user has authenticated he approves or denies the access. If he accepts the user gets redirected to the provided redirect\_uri. Note the redirect\_uri must have the same host as the url which was provided for the app. The callback contains a GET parameter code which can be [exchanged](https://tools.ietf.org/html/rfc6749#section-4.1.3) for an access token at the /authorization/token endpoint.

### **Implicit**

Mostly used for javascript apps. Like in the authorization code flow the app redirects the user to the consumer endpoint i.e.: /developer/auth? response\_type=token&client\_id=[key]&redirect\_uri=[url]&scope=foo,bar If the user has authenticated and approved the app the user gets redirected to the redirect uri. The callback contains the access token in the [fragment](https://tools.ietf.org/html/rfc6749#section-4.2.2) component. The access tokens which are issued through the implicit grant have usually a much shorter life time because they are more insecure. It is also possible to deactivate the implicit grant through the configuration.

### **Password**

A user can use the password grant to obtain directly an access token with their username and password. Therefor he has to send a [direct](https://tools.ietf.org/html/rfc6749#section-4.3.2) request to the /authorization/token endpoint.

# <span id="page-43-1"></span>**Config**

The config contains system wide settings. In the following we explain some important settings which you most likely need to configure.

- mail\_register\_bodyIf a new user registers through the consumer app he receives an activation mail. Through this setting you can configure the text and adjust the activtaion url
- recaptcha\_secretIf provided the consumer registration can show an google recaptcha which prevents automatic registration. You also have to provide the recaptcha public key to the consumer app
- scopes\_defaultThose are the scopes which are assigned by default if a new user registers

• provider facebook secret provider github secret provider google secretIf provided a user can login through those remote providers. You also have to provide the app key to the consumer app

# <span id="page-44-0"></span>**Connection**

A connection enables Fusio to connect to other remote sources. This can be i.e. a database or message queue server.

### <span id="page-44-1"></span>**Import**

The importer provides a way to import route and schema definitions. The data must be in the [OpenAPI,](https://www.openapis.org/) [RAML](https://raml.org/) or [Swagger](https://swagger.io/) format. The importer displays a preview what data is imported before any changes are made.

## <span id="page-44-2"></span>**Rate**

Through a rate it is possible to limit the amount of incoming requests to a threshold. If the threshold is reached the user receives a 429 http status code. A rate can distinguish between authenticated and not authenticated calls. For authenticated calls the request count is based on the app for not authenticated calls it is based on the ip address.

# <span id="page-44-3"></span>**Routes**

A route is the rule which redirects the incoming request to an action. If a request arrives the first route which matches is used. In order to be able to evolve an API it is possible to add multiple versions for the same route. For each version it is possible to specify the allowed request methods. Each method describes the request and response schema and the action which is executed upon request. If a request method is public it is possible to request the API endpoint without an access token.

### **Path**

The path can contain variable path fragments. It is possible to access these variable path fragments inside an action. The following list describes the syntax.

- /news No variable path fragment only the request to /news matches this route
- /news/:news\_id Simple variable path fragment. This route matches to any value except a slash. I.e. / news/foo or /news/12 matches this route
- /news/\$year< $[0-9]+$ > Variable path fragment with a regular expression. I.e. only /news/2015 matches this route
- /file/\*path Variable path fragment which matches all values. I.e. /file/foo/bar or /file/12 matches this route

### **Status**

The status affects the behaviour of the API endpoint. The following list describes each status

- Development Used as first status to develop a new API endpoint. It adds a "Warning" header to each response that the API is in development mode.
- Production Used if the API is ready for production use. If the API transitions from development to production all databases settings are copied into the route. That means changing a schema or action will not change the API endpoint.
- Deprecated Used if you want to deprecate a specific version of the API. Adds a "Warning" header to each response that the API is deprecated.
- Closed Used if you dont want to support a specific version anymore. Returns an error message with a 410 Gone status code

### **Action**

The action contains the business logic of your API endpoint. It i.e. selects or inserts entries from a database or pushes a new entry to a message queue.

## <span id="page-45-0"></span>**Schema**

The schema defines the format of the request and response data. It uses the [JsonSchema](http://json-schema.org/) format. Inside a schema it is possible to refer to other schema definitions by using the \$ref key and the schema protocol i.e. schema:///[schemaname]. More detailed information about the json schema format at the [RFC.](http://tools.ietf.org/html/draft-zyp-json-schema-04)

### **Example**

```
{
    "id": "http://acme.com/schema",
    "type": "object",
    "title": "schema",
    "properties": {
        "name": {
            "type": "string"
        },
        "author": {
            "$ref": "schema:///author"
        },
        "date": {
            "type": "string",
            "format": "date-time"
        }
    }
}
```
## <span id="page-45-1"></span>**Scope**

A scope describes the right to access specific routes and request methods. Each user account has assigned a set of allowed scopes. If a user creates an app he can only assign the scopes which are available for him.

# <span id="page-46-0"></span>**User**

A user is either a Consumer which uses the API or an Administrator which manages the API through the backend. An Administrator account can request an access token for the backend API. Fusio has a simple consumer backend located at /developer where a user can manage all app settings.

# CHAPTER 8

### Consumer

<span id="page-48-0"></span>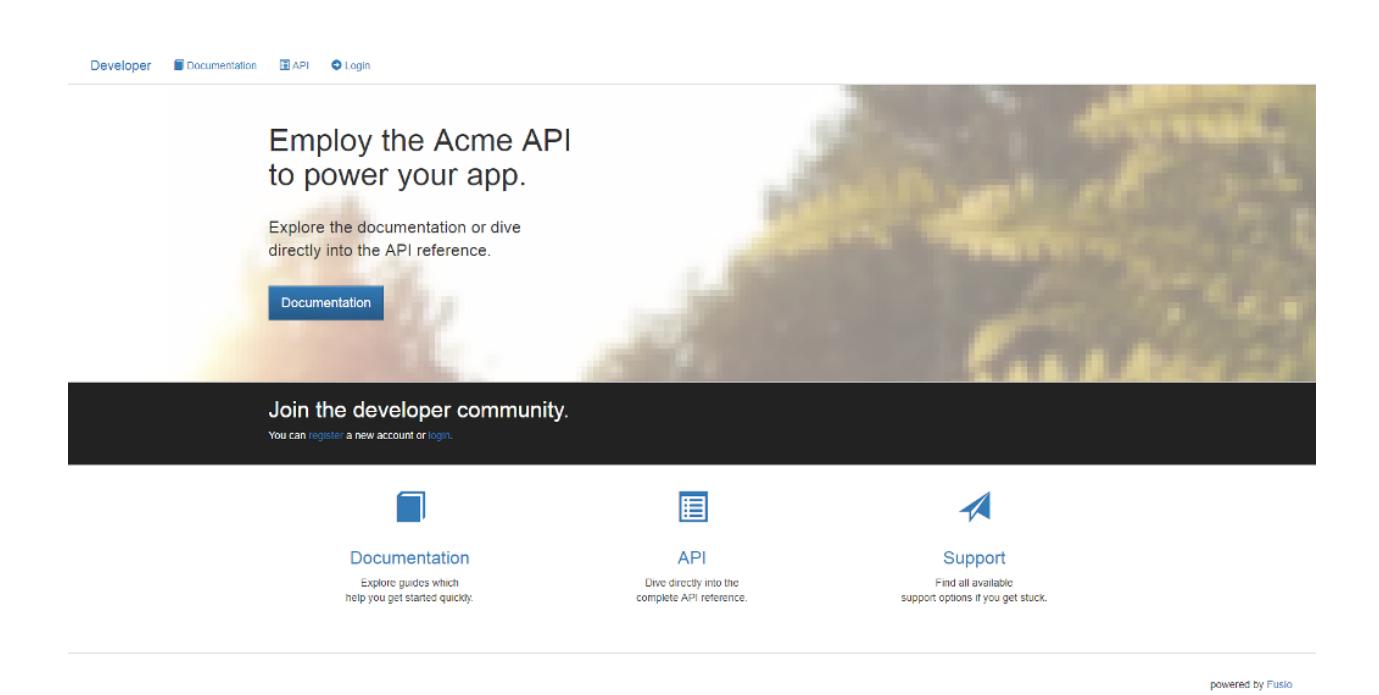

Fusio provides a default consumer implementation located at /developer which provides a basic admin panel to manage and authorize apps. It is also possible to integrate it into an existing application. In the following an explanation how to authorize an app.

# <span id="page-48-1"></span>**Authorization code**

At first you have to redirect the client to the consumer endpoint containing the app key, redirect uri and the needed scopes i.e.: /developer/auth? response type=code&client id=[key]&redirect uri=[url]&scope=foo,bar. After the user has authenticated he approves or denies the access. If he accepts the user gets redirected to the provided redirect\_uri. Note the redirect\_uri must have the same host as the url which was provided for the app. The callback contains a GET parameter code which can be exchanged for an access token at the /authorization/token endpoint.

# <span id="page-49-0"></span>**Implicit**

Mostly used for javascript apps. Like in the authorization code flow the app redirects the user to the consumer endpoint i.e.: /developer/auth? response\_type=token&client\_id=[key]&redirect\_uri=[url]&scope=foo,bar If the user has authenticated and approved the app the user gets redirected to the redirect\_uri. The callback contains the access token in the fragment component. The access tokens which are issued through the implicit grant have usually a much shorter life time because they are more insecure. It is also possible to deactivate the implicit grant through the configuration.

# <span id="page-49-1"></span>**Password**

A user can use the password grant to obtain directly an access token with their username and password. Therefor he has to send a direct request to the /authorization/token endpoint.

# CHAPTER<sup>9</sup>

## API

<span id="page-50-0"></span>This chapter contains the automatic generated API documentation about the internal API endpoints.

# <span id="page-50-1"></span>**Backend**

**/backend/account/change\_password PUT PUT Request PUT Response - 200 OK /backend/action GET GET Response - 200 OK POST POST Request POST Response - 201 Created /backend/action/\$action\_id<[0-9]+> GET**

**GET Response - 200 OK**

**PUT**

**PUT Request**

**PUT Response - 200 OK**

**DELETE**

**DELETE Response - 200 OK**

**/backend/action/execute/\$action\_id<[0-9]+>**

**POST**

**POST Request**

**POST Response - 200 OK**

**/backend/app**

**GET**

**GET Response - 200 OK**

**POST**

**POST Request**

**POST Response - 201 Created**

**/backend/app/\$app\_id<[0-9]+>**

**GET**

**GET Response - 200 OK**

**PUT**

**PUT Request**

**PUT Response - 200 OK**

**DELETE**

**DELETE Response - 200 OK**

**/backend/app/\$app\_id<[0-9]+>/token/:token\_id**

**DELETE**

**DELETE Response - 200 OK**

**/backend/app/token**

**GET**

**GET Response - 200 OK**

**/backend/app/token/\$token\_id<[0-9]+>**

**GET**

**GET Response - 200 OK**

**/backend/audit**

**GET**

**GET Response - 200 OK**

**/backend/audit/\$audit\_id<[0-9]+>**

**GET**

**GET Response - 200 OK**

**/backend/config**

**GET**

**GET Response - 200 OK**

**/backend/config/\$config\_id<[0-9]+>**

**GET**

**GET Response - 200 OK**

**PUT**

**PUT Request**

**PUT Response - 200 OK**

**/backend/connection**

**GET**

**GET Response - 200 OK**

**POST**

**POST Request**

**POST Response - 201 Created**

**/backend/connection/\$connection\_id<[0-9]+>**

**GET**

**GET Response - 200 OK**

**PUT**

**PUT Request**

**PUT Response - 200 OK**

**DELETE**

**DELETE Response - 200 OK**

**/backend/log**

**GET**

**GET Response - 200 OK**

**/backend/log/\$log\_id<[0-9]+>**

**GET**

**GET Response - 200 OK**

**/backend/log/error**

**GET**

**GET Response - 200 OK**

**/backend/log/error/\$error\_id<[0-9]+>**

**GET**

**GET Response - 200 OK**

**/backend/rate**

**GET**

**GET Response - 200 OK**

**POST**

**POST Request**

**POST Response - 201 Created**

**/backend/rate/\$rate\_id<[0-9]+>**

**GET**

**GET Response - 200 OK**

**PUT**

**PUT Request**

**PUT Response - 200 OK**

**DELETE**

**DELETE Response - 200 OK**

**/backend/routes**

**GET**

**GET Response - 200 OK**

**POST**

**POST Request**

**POST Response - 201 Created /backend/routes/\$route\_id<[0-9]+> GET GET Response - 200 OK PUT PUT Request PUT Response - 200 OK DELETE DELETE Response - 200 OK /backend/schema GET GET Response - 200 OK POST POST Request POST Response - 201 Created /backend/schema/\$schema\_id<[0-9]+> GET GET Response - 200 OK PUT PUT Request PUT Response - 200 OK DELETE DELETE Response - 200 OK**

**/backend/schema/preview/\$schema\_id<[0-9]+>**

**POST**

**POST Response - 200 OK**

**/backend/scope**

**GET**

**GET Response - 200 OK**

**POST**

**POST Request**

**POST Response - 201 Created**

**/backend/scope/\$scope\_id<[0-9]+>**

**GET**

**GET Response - 200 OK**

**PUT**

**PUT Request**

**PUT Response - 200 OK**

**DELETE**

**DELETE Response - 200 OK**

**/backend/user**

**GET**

**GET Response - 200 OK**

**POST**

**POST Request**

**POST Response - 201 Created**

**/backend/user/\$user\_id<[0-9]+>**

**GET**

**GET Response - 200 OK**

**PUT**

**PUT Request**

**PUT Response - 200 OK**

**DELETE**

**DELETE Response - 200 OK**

# <span id="page-57-0"></span>**Consumer**

**/consumer/account**

**GET**

**GET Response - 200 OK**

**PUT**

**PUT Request**

**PUT Response - 200 OK**

### **/consumer/account/change\_password**

**PUT**

**PUT Request**

**PUT Response - 200 OK**

**/consumer/activate**

**POST**

**POST Request**

**POST Response - 200 OK**

**/consumer/app/developer**

**GET**

**GET Response - 200 OK**

**POST**

**POST Request**

**POST Response - 201 Created**

**/consumer/app/developer/\$app\_id<[0-9]+>**

**GET**

**GET Response - 200 OK**

**PUT**

**PUT Request**

**PUT Response - 200 OK**

**DELETE**

**DELETE Response - 200 OK**

**/consumer/app/grant**

**GET**

**GET Response - 200 OK**

**/consumer/app/grant/\$grant\_id<[0-9]+>**

**DELETE**

**/consumer/app/meta**

**GET**

**GET Response - 200 OK**

**/consumer/authorize**

**POST**

**POST Request**

**POST Response - 200 OK**

**/consumer/login**

**POST**

**POST Request**

**POST Response - 200 OK**

**/consumer/provider/:provider**

**POST**

**POST Request**

**POST Response - 200 OK**

**/consumer/register**

**POST**

**POST Request**

**POST Response - 200 OK**

**/consumer/scope**

**GET**

**GET Response - 200 OK**

# CHAPTER 10

### Adapter

<span id="page-60-0"></span>An adapter is a composer package which provides classes to extend the functionality of Fusio. Through an adapter it is i.e. possible to provide custom action/connection classes or to install predefined routes for an existing system. Our [website](https://www.fusio-project.org/adapter) lists every available composer package which has the fusio-adapter keyword defined in the composer. json file.

The adapter needs to require the fusio/engine package and must have an adapter class which implements the Fusio\Engine\AdapterInterface interface. This interface has a method getDefinition which returns an absolute path to a adapter. json definition file. This definition contains all information for Fusio how to extend the system. The adapter can be installed through the register command:

php bin/fusio system:register "Acme\System\Adapter"

In the following an example adapter definition which showcases all available parameters. There is also a complete [JsonSchema](https://github.com/apioo/fusio-engine/blob/master/src/Test/definition_schema.json) which describes this format.

```
{
    "actionClass": ["Fusio\\Impl\\Tests\\Adapter\\Test\\VoidAction"],
    "connectionClass": ["Fusio\\Impl\\Tests\\Adapter\\Test\\VoidConnection"],
    "routes": [{
        "path": "/void",
        "config": [{
            "version": 1,
            "status": 4,
            "methods": {
                "GET": {
                    "active": true,
                    "public": true,
                    "request": "Adapter-Schema",
                    "responses": {
                        "200": "Passthru"
                    },
                    "action": "Void-Action"
                }
            }
        }]
```

```
}],
   "action": [{
       "name": "Void-Action",
       "class": "Fusio\\Impl\\Tests\\Adapter\\Test\\VoidAction",
       "config": {
           "foo": "bar",
           "connection": "Adapter-Connection"
       }
   }],
   "schema": [{
       "name": "Adapter-Schema",
        "source": {
           "id": "http://fusio-project.org",
            "title": "process",
            "type": "object",
            "properties": {
                "logId": {
                    "type": "integer"
                },
                "title": {
                    "type": "string"
                },
                "content": {
                    "type": "string"
                }
           }
       }
   }],
    "connection": [{
       "name": "Adapter-Connection",
       "class": "Fusio\\Impl\\Tests\\Adapter\\Test\\VoidConnection",
       "config": {
           "foo": "bar"
       }
   }]
}
```
It is also possible to generate such a definition on an existing system through the system:export command.

php bin/fusio system:export > export.json